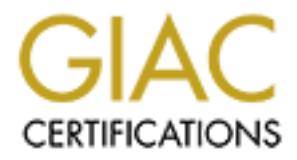

# Global Information Assurance Certification Paper

## Copyright SANS Institute [Author Retains Full Rights](http://www.giac.org)

This paper is taken from the GIAC directory of certified professionals. Reposting is not permited without express written permission.

## [Interested in learning more?](http://www.giac.org/registration/gcux)

Check out the list of upcoming events offering "Securing Linux/Unix (Security 506)" at http://www.giac.org/registration/gcux

### **Solaris 7 Installation Checklist**

Joseph Harple 13MAR01

This is the administrative checklist for installing Solaris 7 on a Sparc 5 server for use as a Securid server. The purpose of this checklist is to bring the machine securely up to the point of installing the Securid software. The machine will need to be as secure as possible since the security of our entire network revolves around the service provided by this machine. Only four people will access the machine remotely since all Securid administration will take place through a GUI interface. The Sparc 5 has a 2 GB hard drive with 128 MB of RAM.

is is the administrative checklist for installing Solaris 7 on a Spare 5 servecula server. The purpose of this checklist is to bring the machine secure to of installing the Securid software. The machine server with cordina This checklist is broken into four sections. The first section is the building of services that need a compiler. The compiler host will need disk space, gcc, and the make utility. I actually build a development Solaris 7 platform first on the final target hardware to build the services I needed. After the services are build, all the important binaries will be tarred up. This tar ball then also can be used on all like system in our enterprise. Section 2 is the configuration of the stripped down Solaris 7 OS on the final target hardware. The third section is the deployment of the services previously built on the newly secured server. The final section is the final configurations.

When you finish a task, please put your initials on the line provided before the task. If you have any problems, please make notes in the comment section at the end of each section. Discuss these problems with the Network Security Engineer on site. At the end, please sign and date. If at any time you have a question, ask the Engineer. Small mistakes can have huge security impacts.

Section 1: Configuration of Services Needed for the Secure Server

Move into a directory with space. I prefer /usr/local/src

\_\_mkdir 4sectarget

\_\_Verify that gcc and make are in your path

\_\_cd 4sectarget

#### **Package Gathering**

- \_\_ftp ftp.porcupine.org (anonymous login)
- \_\_get /pub/security/tcp\_wrappers\_7.6.tat.gz
- \_\_ftp ftp.openssl.org (anonymous login)
- \_\_get /source/opensll-0.9.6.tar.gz
- ftp ftp.openbsd.org (anonymous login)
- \_\_get /pub/OpenBSD/OpenSSH/portable/openshh-2.5.1p2.tar.gz
- \_\_ftp vic.cc.purdue.edu (anonymous login)
- \_\_get /pub/tools/unix/lsof/lsof.tar.Z
- ftp ftp.freesoftware.com (anonymous login)
	- \_\_get /pub/infozip/zlib/zlib.tar.gz
	- \_\_ftp ftp.sendmail.org (anonymous login)
	- \_\_get /pub/sendmail/sendmail.8.9.3.tar.gz

\_\_Verify that 6 items are in your directory

#### **Configure lsof**

\_\_mkdir lsof

\_\_mv lsof.tar.Z lsof

\_\_cd lsof

zcat lsof.tar. $Z$  | tar xvf –

\_\_rm lsof.tar.Z

\_\_tar xvf lsof\_4.55.tar

 $\_\text{cd}$  lsof $\_\text{4.55}$ 

\_\_./Configure solaris Take an inventory-Yes

Customize-No

\_\_make

my solitariz 2 sor<br>
ed lsof<br>
read lsof tar. 72 | tar xvf =<br>
read lsof 4.55.tar<br>
read lsof 4.55.tar<br>
closed as 4.53.tar<br>
de lsof 4.55.tar<br>
7. Closed mixels of the animetrory-Yes<br>
Take an inventory-Yes<br>
make<br>
read dustrical/ \_\_Test ./lsof (ignore first run time errors) You should everything the machine is running.

\_\_ cp lsof /usr/local/src/4sectarget/

\_\_cd /usr/local/src

\_\_rm –fR lsof

#### **Configuration of zlib**

- \_\_gzip –d zlib.tar.gz
- \_\_tar xvf zlib.tar
- \_\_rm zlib.tar
- \_\_cd zlib-1.1.3
- \_\_./configure
- \_\_make test
- \_\_make install
- $\overline{\phantom{a}}^{cd}$ .

 $rm$  fR zlib-1.1.3

#### **Configuration of tcp wrappers**

- \_\_gzip –d tcp\_wrappers\_7.6.tar.gz
- $\frac{1}{2}$  tar xvf tcp\_wrappers $\overline{7.6}$ .tar
- $\frac{1}{2}$ rm tcp\_wrappers<sup>7.6.tar</sup>

\_\_cd tcp\_wrappers\_7.6

\_\_chmod 644 Makefile

\_\_vi Mkaefile

Uncomment the line: REAL\_DAEMON\_DIR=/usr/sbin/...

This line is after the line: #SysV.4 Solaris 2.x OSF AIX

make sunos5

\_\_mkdir /usr/local/src/4sectarget/tcpwppr

\_\_cp safe\_finger /usr/local/src/4sectarget/tcpwppr/

\_\_cp tcpdmatch /usr/local/src/4sectarget/tcpwppr/

- \_\_cp tcpd.h /usr/local/src/4sectarget/tcpwppr/
- \_\_cp libwrap.a /usr/local/src/4sectarget/tcpwppr/

\_\_cp try-from /usr/local/src/4sectarget/tcpwppr/

\_\_cp tcpd /usr/local/src/4sectarget/tcpwppr/

\_\_cp tcpdchk /usr/local/src/4sectarget/tcpwppr/

Also need to copy these file to the compiler machine inorder to compile ssl and ssh

<sup>1</sup> cp safe\_finger tepd tepdehk tepdmatch try-from /usr/local/sbin/<br>
cp tepd.h /usr/local/include<br>
ed.<br>
2d ...<br>
2d ...<br>
2d ...<br>
2d ...<br>
2d ...<br>
2d ...<br>
2d ...<br>
2d ...<br>
2d ...<br>
2d ...<br>
2d ...<br>
2d ...<br>
2d ...<br>
2d ...<br>
2d ... cp safe\_finger tcpd tcpdchk tcpdmatch try-from /usr/local/sbin/ cp tcpd.h /usr/local/include cp libwrap.a /usr/local/lib

 $cd$ ...

 $rm$  -fR tcp wrappers  $7.6$ 

#### **Configuration of SSL and SSH**

 $gzip -d$  openssl-0.9.6.tar.gz

tar xvf openssl-0.9.6.tar

\_\_rm openssl-0.9.6.tar

\_\_cd openssl-0.9.6

 $\_\_$ */config* 

\_\_make test (go get a beer)

\_\_make install

 $cd$ ...

\_\_gzip –d openssh-2.5.1p2.tar.gz

 $_{\text{tar xvf opens}h-2.5.1p2}$ 

 $\_\_cd$  openshh-2.5.1p2

\_\_./configure --with-ssl-dir=/usr/local/ssl --sysconfdir=/etc/ssh --with-tcp-

wrappers -- with-ipv4-default --without-rsh -- disable-suid-ssh

\_\_make

\_\_make install

\_\_mkdir /usr/local/src/4sectarget/ssh

\_\_cd /etc

\_\_tar cvf /usr/local/src/4sectarget/ssh/essh.tar ssh/.

\_\_cd /usr/local

tar cvf/usr/local/src/4sectarget/ssh/ulssl.tar ssl/.

\_\_mkdir /usr/local/src/4sectarget/ssh/bin

\_\_mkdir /usr/local/src/4sectarget/ssh/sbin

\_\_cd /usr/local/bin

\_\_cp ssh\* sftp /usr/local/src/4sectarget/ssh/bin/

\_\_cd /usr/local/sbin

\_\_cp sshd /usr/local/src/4sectarget/ssh/sbin

\_\_cd /usr/local/src

\_\_rm fR open\*

#### **Configuration of Sendmail**

quarely extendmail.8.9.3.tar.gz

\_\_tar xvf sendmail.8.9.3.tar

\_\_rm sendmail.8.9.3.tar

\_\_mkdir /usr/local/src/4sectarget/sendmail

met comes where the section of the Section<br> **Example 2000** - 2000 - 2000 - 2000 - 2000 - 2000 - 2010 - 2010<br>
And obj. SunOS 5.7, sun4<br>
cd ... *Och* Cf<br>
change:<br>
consigned by sendmal *Naxlocals red*-sectarget/sendmail/<br>
mor  $Change:$ \_\_cd sendmail-8.9.3/BuildTools/OS \_\_chmod 644 SunOS.5.7 vi SunOS.5.7 Change the line: define(`confENVDEF', `-DSOLARIS=20700 ') to define(`confENVDEF', `-DSOLARIS=20700 -DUSE\_VENDOR\_CF\_PATH')  $-cd$  ../../src \_sh Build \_\_ cd obj.SunOS.5.7.sun4 \_\_cp sendmail /usr/local/src/4sectarget/sendmail/  $\_\_cd$ ../ $cf/cf$ \_\_more cp clientproto.mc sol\_nullclient.mc \_\_vi sol\_nullclient.mc Change: OSTYPE(unknown) FEATURE(nullclient, mailhost.\$m) To: OSTYPE(`solaris2') FEATURE(nullclient, mailhost.\$m) ./Build sol\_nullclient.cf \_\_vi sol\_nullclient.cf Uncomment the line : #CE root \_\_cp sol\_nullclient.cf /usr/local/src/4sectarget/sendmail/ \_\_rm sendmail-8.9.3 \_\_ tar cvf 4sectarget.tar 4sectarget/.

\_\_ftp 4sectarget.tar to a place that is going to be accessible to the target (secured) machine.

#### **Comments for the Section:**

**\*\*\*\*\*\*\*\*\*\*\*\*\*\*\*\*\*\*\*\*\*\*\*\*\*\*\*\*\*\*\*\*\*\*\*\*\*\*\*\*\*\*\*\*\*\*\*\*\*\*\*\*\*\*\*\*\*\*\*\*\***

**\_\_\_\_\_\_\_\_\_\_\_\_\_\_\_\_\_\_\_\_\_\_\_\_\_\_\_\_\_\_\_\_\_\_\_\_\_\_\_\_\_\_\_\_\_\_\_\_\_\_\_\_\_\_\_\_\_\_\_\_\_ \_\_\_\_\_\_\_\_\_\_\_\_\_\_\_\_\_\_\_\_\_\_\_\_\_\_\_\_\_\_\_\_\_\_\_\_\_\_\_\_\_\_\_\_\_\_\_\_\_\_\_\_\_\_\_\_\_\_\_\_\_ \_\_\_\_\_\_\_\_\_\_\_\_\_\_\_\_\_\_\_\_\_\_\_\_\_\_\_\_\_\_\_\_\_\_\_\_\_\_\_\_\_\_\_\_\_\_\_\_\_\_\_\_\_\_\_\_\_\_\_\_\_**

#### **Section 2: Solaris 7 OS Configurations**

Select: **English**: **USA (ASCII**) \_\_Boot machine with Solaris 7 media (most current) **Solaris Interactive Installation**: Enter or select the following configuration information during the install Enter Host name: (not fully qualified) Select Networked: **Yes**

**Example 11**<br> **Example 10: Congrequent region in The Zones**<br>
Fig. Correct: **Regions**, **Time Zones**<br>
Lect Latitial<br>
lect Allocate Client Services: Continue<br>
lect Layout File System and Disk Layout: Customize<br>
teact File S Create:/, /opt /usr /var ,and swap Enter IP address: Select Name Service: **None** Select Subnet: **Yes** Enter Subnet mask:\_\_\_\_\_\_\_\_\_\_ Select Time zone: **Geographic region** Select Correct: **Regions**, **Time Zones** Verify Time Select: **Initial** Select Allocate Client Services: **Continue** Select Software: **Core System Support** Select Preserve Data: **Continue** Select Layout File Systems: **Auto Layout** Select File System and Disk Layout: **Customize** Remove /export/home The following is an example layout (2 GB hard drive) for a Securid server  $/ 100$ /var 99 swap 128 /opt 900 (where the Securid software lives)  $\sqrt{u}$ sr 800

Select Mount Remote File Systems: **Continue** Select Profile: **Begin Installation** Select: **Auto Reboot**

\_\_passwd root (make a good password)

#### \_\_vi /.profile

Add the following lines: EDITOR=vi; export EDITOR PATH=/usr/bin:/usr/sbin:/usr/local/bin:/usr/local/sbin:.; export PATH Set default gateway cd /etc

echo '*ip address of default router*' >defaultrouter ps –ef | grep route kill –9 *PID for /usr/sbin/in.routed –q* route –fn add default *ip address of defaultrouter* touch notrouter

#### **Configure DNS**

vi /etc/nsswitch.conf

To: hosts: files dns Change the line: hosts: files To: hosts: files dns

vi /etc/resolv.conf domain *domain name*

nameserver *ip of nameserver*

nameserver *ip of nameserver*

Test: ping www (you should receive: www.*domainname* is alive)

#### **Additional Needed Packages**

**EXERCITE AND SET AUTHER AND SET AND SET AND SET AND SET AND SET AND SET AND SET AND SET AND SET AND SET AND SET AND SET AND SET AND SET AND SET AND SET AND SET AND SET AND SET AND SET AND SET AND SET AND SET AND SET AND S** \_\_cd /dev/dsk (check to see what other drive is listed other than the hard drive, mine is c0t6d0s0)

\_\_mount –r –F hsfs /dev/dsk/c0t6d0s0 /mnt

\_\_cd /mnt/Solaris\_2.7/Product

Answer: YES to all script questions during package installs

\_\_pkgadd –d .SUNWter

\_\_pkgadd –d .SUNWacc\*

- \_\_pkgadd –d .SUNWlibC
- expediately access to the AF19 SUNWdoc and Angles SUNWdoc
	- \_\_pkgadd –d .SUNWman
	- \_\_pkgadd –d .SUNWntpr
	- \_\_pkgadd –d .SUNWntpu

#### **Download the lastest Patch**

- \_\_mkdir /usr/local/src
	- \_\_cd /usr/local/src
	- \_\_ftp sunsolve.sun.com (anonymous login)
		- \_\_cd /pub/patches

\_\_get 7\_Recommended.zip

- unzip 7\_Recommended.zip
- \_\_cd 7\_Recommend
- \_\_./install\_cluster –nosave

 $cd$ ..

- $rm$  -fR  $7*$
- \_\_reboot when finished

#### **Removal of Services**

- \_\_cd /etc/rc2.d
- \_\_rm S30sysid.net
- \_\_rm S71sysid.sys
- \_\_rm S72autoinstall
- \_\_rm S71rpc
- \_\_rm S76nscd
- \_\_rm K28nfs.server
- \_\_rm S73nfs.client
- \_\_rm S74autofs
- \_\_rm S73cachefs.daemon
- \_\_rm S80PRESERVE
- \_rm S88sendmail

#### **Configuring Boot Services**

 $\phantom{0}-$ cd /

- \_\_echo 'umask 022' >/etc/init.d/umask.sh
- \_\_chmod 744 /etc/init.d/umask.sh
- \_\_chown root:root /etc/init.d/umask.sh
- \_\_cd /etc
- \_\_ln –s init.d/umask.sh rc0.d/S00umask.sh
- \_\_ln –s init.d/umask.sh rc1.d/S00umask.sh
- \_\_ln –s init.d/umask.sh rc2.d/S00umask.sh
- \_\_ln –s init.d/umask.sh rc3.d/S00umask.sh
- \_\_ln –s init.d/umask.sh rcS.d/S00umask.sh
- **II** ~ s mit.cumass.sh rotus oscultans.sh<br>
In ~s init.d/umask.sh ret.d/S00umask.sh<br>
In ~s init.d/umask.sh ret.d/S00umask.sh<br>
In ~s init.d/umask.sh ret.d/S00umask.sh<br>
In ~s init.d/umask.sh rets.d/S00umask.sh<br>
Test: Is grep Test: ls grep rc<sup>\*</sup> ( check to see if S00umask.sh is in all rc directorties)

\_\_create /etc/init.d/newinetsvc

 $\#!/sbin/sh$ 

- /usr/sbin/ifconfig –au netmask + broadcast +
- \_\_chmod 744 /etc/init.d/newinetsvc
- \_\_chown root:root /etc/init.d/newinetsvc
- $rm -f/etc/rc2.d/S72inetsvc$
- \_\_ln –s /etc/init.d/newinetsvc /etc/rc2.d/S72newinetsvc
- \_\_rm /etc/inet/inetd.conf
- \_\_rm /etc/inetd.conf
- \_\_rm /etc/auto\_\*
- \_\_rm /etc/dfs/dfstab
- \_\_cd /var/spool/cron/crontabs
- \_\_rm adm lp
- \_\_cd /etc/init.d
- \_\_cp devfsadm newdevfsadm
- \_\_chmod 744 newdevfsadm
- \_\_chown root:root newdevfsadm
- \_\_vi newdevfsdam
	- Comment out the following lines:
	- /usr/lib/devfsadm/devfsevevtd >/dev/console 2>&1
	- //usr/lib/devfsadm/devfsadmd >/dev/console 2>&1
- \_\_cd /etc/rcS.d
- \_\_rm –f S50devfsadm
- \_\_ln –s /etc/init.d/newdevfsadm /etc/rcS.d/S50newdevfsadm

#### **Kernel Parameters**

\_\_vi /etc/init.d/inetinit

- Add the following to the end of the file:
- ndd –set /dev/tcp tcp\_conn\_req\_max\_q0 8096
- ndd –set /dev/tcp tcp\_ip\_abort\_cinterval 60000
- ndd –set /dev/ip ip\_ignore\_redirects 1
- ndd –set /dev/ip ip\_send\_redirects 0
	- ndd –set /dev/ip ip\_ire\_flush\_interval 60000
	- ndd –set /dev/arp arp\_cleanup\_interval 60000
	- ndd –set /dev/ip ip\_forward\_src\_routed 0

```
nate stationary and the following the stationary of the stationary of the set of detective in the following line:<br>
Second the set of the properties and the following line:<br>
Second the following line:<br>
Second the following 
Add the following lines:
                ndd –set /dev/ip ip_forward_directed_broadcasts 0
                ndd –set /dev/ip ip_forwarding 0
                ndd –set /dev/ip ip_strict_dst_multihoming 1
                ndd –set /dev/ip ip_respond_to_echo_broadcast 0
                ndd –set /dev/ip ip_respond_to_timestamp 0
                ndd –set /dev/ip ip_respond_to_timestamp_broadcast 0
                ndd –set /dev/ip ip_respond_to_address_mask_broadcast 0
         __cd /etc
        __vi inittab
                Comment out the following line:
                sc:234:respawn:/usr/lib/saf/sac –t 300
        __vi system
                set noexec user stack=1
                set noexec user stack log=1set maxuprc=128
                set sys:coredumpsize=0
```
#### **Additional Logging**

\_\_vi /etc/syslog.conf

Add the following (use tabs for whitespace): auth.info /var/log/authlog

\_\_touch /var/log/authlog

\_\_chown root /var/log/authlog

\_\_chmod 600 /var/log/authlog

\_\_touch /var/adm/loginlog

\_\_chmod 600 /var/adm/loginlog

\_\_chown root:sys /var/adm/loginlog

\_\_create /usr/local/bin

\_\_vi /usr/local/bin/rotate

Add the following lines:

#!/bin/ksh

FILE=\$1

do

MODE=\${2:-644}

 $DEFTH = $3:-4}$ 

 $\tilde{H}$ DIR=`dirname \$FILE` LOG=`basename \$FILE`  $DEFTH=\$(\$DEPTH-1))$ if  $\lceil$  ! –d \$DIR ]; then echo "\$DIR: Path does not exist" exit 255 fi cd \$DIR while  $\lceil$  SDEPTH –gt 0

```
Der Tri-Sollin<br>
done<br>
if [ SDEPTH -eq 0 -a -f SLOG]; then<br>
fi<br>
fi [ SDEPTH -eq 0 -a -f SLOG], then<br>
fi<br>
christical SLOG<br>
chronol SMODE SLOG<br>
/etc/rc2.d/S74syslog start<br>
croutab -e<br>
Ad the following lines to the end of the 
/etc/rc2.d/S74syslog startOLD = $($DEPTH-1)$if[ -f $LOG.$OLD]; then
                       mv $LOG.$OLD $LOG.$DEPTH
               fi
               DEPTH=$OLD
               done
               if \lceil $DEPTH –eq 0 - a - f$LOG]; then
                       mv $LOG $LOG.0
               fi
               cp /dev/null $LOG
               chmod $MODE $LOG
               /etc/rc2.d/S74syslog stop
          crontab –eAdd the following lines to the end of the table
               30 3 * * 0 /usr/local/bin/rotate /var/log/authlog 600 4
               35 3 * * 0 /usr/local/bin/rotate /var/adm/loginlog 600 4
         __vi /etc/default/cron
               CRONLOG=YES
        __vi /etc/init.d/perf
               Uncomment the two conditionals
        __vi /var/spool/cron/crontabs/sys
               Uncomment the the three enters
User Access Control
       __/usr/sbin/passmgmt –d uucp
          __/usr/sbin/passmgmt –d nuucp
        __/usr/sbin/passmgmt –d lp
        __/usr/sbin/passmgmt –d listen
       __/usr/sbin/passmgmt –d nobody4
          __/usr/sbin/passmgmt –m –s /dev/null adm
        __/usr/sbin/passmgmt –m –s /dev/null daemon
       __/usr/sbin/passmgmt –m –s /dev/null bin
        __/usr/sbin/passmgmt –m –s /dev/null nobody
        __/usr/sbin/passmgmt –m –s /dev/null noaccess
        __grep –v rhost_auth /etc/pam.conf > /etc/pam.new
          __mv /etc/pam.new /etc/pam.conf
        __chown root:sys /etc/pam.conf
          __chmod 644 /etc/pam.conf
```
#### **Comments for the Section:**

**\*\*\*\*\*\*\*\*\*\*\*\*\*\*\*\*\*\*\*\*\*\*\*\*\*\*\*\*\*\*\*\*\*\*\*\*\*\*\*\*\*\*\*\*\*\*\*\*\*\*\*\*\*\*\*\*\*\*\*\*\***

**\_\_\_\_\_\_\_\_\_\_\_\_\_\_\_\_\_\_\_\_\_\_\_\_\_\_\_\_\_\_\_\_\_\_\_\_\_\_\_\_\_\_\_\_\_\_\_\_\_\_\_\_\_\_\_\_\_\_\_\_\_ \_\_\_\_\_\_\_\_\_\_\_\_\_\_\_\_\_\_\_\_\_\_\_\_\_\_\_\_\_\_\_\_\_\_\_\_\_\_\_\_\_\_\_\_\_\_\_\_\_\_\_\_\_\_\_\_\_\_\_\_\_**

Key fingerprint = AF19 FA27 2F94 998D FDB5 DE3D F8B5 06E4 A169 4E46

#### **Section 3: Built Services Deployment**

#### **Adding Perviously Built Services**

- \_\_get the 4sectarget.tar (place in /usr/local/src)
- \_\_tar xvf 4sectarget.tar
- \_\_rm 4sectarget.tar
- \_\_cd 4sectarget
- \_\_cp lsof /usr/bin
- \_\_cd sendmail
- \_\_cp sendmail /usr/lib
- \_\_chmod 6551 /usr/lib/sendmail
- experience observations sendmand experience observations of the sendmand
	- \_\_mv sol\_nullclient /etc/mail/sendmail.cf
	- \_\_chmod 444 /etc/mail/sendmail.cf
	- \_\_chmod g-w /etc /etc/mail
	- \_\_crontab –e

# get the 4sectarget.tar (place in /usr/local/src)<br>tar xyf 4sectarget.tar<br>fm 4sectarget.tar<br>ed 4sectarget<br>cap<br>epseudmani /usr/lib<br>p spontanial /usr/lib<br>chmod 6551 /usr/lib/sendmail<br>chown rootroot /usr/lib/sendmail.ef<br>chmod 4 Add the following line to the end of the table:

 $0$  \* \* \* \* /usr/lib/sendmail –q

- \_\_cd ../tcpwppr
- \_\_mkdir /usr/local/sbin
- \_\_mkdir /usr/local/include
- \_\_mkdir /usr/local/lib
- \_\_cp safe\_finger /usr/local/sbin/
- \_\_cp tcpd /usr/local/sbin/
- \_\_cp tcpdchk /usr/local/sbin/
- \_\_cp tcpdmatch /usr/local/sbin/
- \_\_cp try-from /usr/local/sbin/
- \_\_cp tcpd.h /usr/local/include/
- \_\_cp libwrap.a /usr/local/lib/
- \_\_cd /usr/local/sbin
- chmod 0555 $*$
- \_\_chown root:daemon \*
- \_\_cd ../include
- chmod 0444 $*$
- \_\_chown root:daemon \*

\_\_cd ../lib

- chmod 0555 $*$
- \_\_chown root:daemon \*
- \_\_touch /etc/hosts.allow
- \_\_chown root:root /etc/hosts.allow
- \_\_chmod 600 /etc/hosts.allow
- echo 'ssh: *Your ip range here'* >/etc/hosts.allow
	- \_\_touch /etc/hosts.deny
	- \_\_chown root:root /etc/hosts.deny
	- \_\_chmod 600 /etc/hosts.deny

\_\_echo 'ALL:ALL:/usr/bin/mailx –s "%s:connection attempt from %a" *admin's email'*>/etc/hosts.allow

\_\_cd /usr/local/src/4sectarget/ssh

\_\_cp essh.tar /etc

\_\_cp ulssl.tar /usr/local

\_\_cd bin

\_\_cp \* /usr/local/bin

\_\_cd ../sbin

 $cp$  \* /usr/local/sbin

\_\_cd /etc

\_\_tar xvf essh.tar

 $\text{cd}$  /usr/local  $\text{c}$ 

\_\_tar xvf ulssl.tar

\_\_cd /etc/ssh/

vi sshd config

Modify to look like this:

Port 22

Protocol 2,1

ListenAddress 0.0.0.0

SyslogFacility AUTH

LogLevel INFO

For essaitat letter<br>
eignistat Australiaet<br>
eignistat Australiaet<br>
eignistat Australiaet<br>
eignistation<br>
eignistation<br>
eignistation<br>
eignistation<br>
del dete<br>
tar xvf essh.tar<br>
tar xvf ussh.tar<br>
ed dete<br>
tar xvf essh.tar<br>
tar Hostkey /etc/ssh/ssh\_host\_key HostKey /etc/ssh/ssh\_host\_dsa\_key

ServerKeyBits 1024

KeyRegenerationInterval 900

CheckMail no

UseLogin no

PrintMotd no

KeepAlive no

PermitRootLogin no IgnoreRhosts yes

RhostsAuthentication no

RhostsRSAAuthentication no

RSAAuthentication yes

PasswordAuthentication yes

PermitEmptyPasswords no

StrictModes yes

UseLogin no

LoginGraceTime 180

\_\_chown root:root sshd\_config

\_\_chmod 600 sshd\_config

 $vi / etc/init.d/sshd$ 

Add the following lines: #!/sbin/sh case "\$1" in

```
Example 1<br>
Example 2008<br>
Example 2008<br>
Example 2008<br>
Example 2008<br>
Example 2008<br>
CEO<br>
EXALCO<br>
EXALCO<br>
EXALCO<br>
EXALCO<br>
EXALCO<br>
EXALCO<br>
EXALCO<br>
EXALCO<br>
EXALCO<br>
EXALCO<br>
EXALCO<br>
EXALCO<br>

ehown root:sys /etc/init.d/sshd
                     'start')
                               if [-x \text{ /usr}/\text{local/sbin/sshd} -a -f \text{/etc/ssh/sshd} \text{ config}]; then
                                   /usr/local/sbin/sshd –f /etc/ssh/sshd_config
                               fi
                               ;;
                    'stop')
                               kill 'cat /etc/ssh/sshd.pid'
                    *)
                               echo "usage: $0 { start | stop }"
                               ;;
                    esac
                    exit 0
             __chmod 744 /etc/init.d/sshd
             __ln–s /etc/init.d/sshd /etc/rc2.d/S75sshd
             __/etc/init.d/sshd start
```
**NOTE** : Since I configured SSH on the same host, I did not need to generate a new set of keys. If you configure the additional services on another host you will need to use the the following commands:

ssh-keygen –b 1024 –N " –f/etc/ssh\_host\_key ssh-keygen –d – $N$  " –f/etc/ssh host dsa key

\_\_Test: netstat –a should only list UPD:syslog idle and TCP: 22 Listen

Comments for the Section:

**\*\*\*\*\*\*\*\*\*\*\*\*\*\*\*\*\*\*\*\*\*\*\*\*\*\*\*\*\*\*\*\*\*\*\*\*\*\*\*\*\*\*\*\*\*\*\*\*\*\*\*\*\*\*\*\*\*\*\*\*\***

 $\sim$  $\mathcal{L}$  , and the contribution of  $\mathcal{L}$  $\mathcal{L}_\mathcal{L}$  , and the contribution of the contribution of  $\mathcal{L}_\mathcal{L}$ 

#### **Section 4: Final Configurations**

#### **Configuring NTP**

http://www.eeics.udel.edu/~mills/ntp/servers.htm. \_\_vi /etc/ntp.conf Add the following lines server IPADDRESS server IPADDRESS server IPADDRESS Use server and ip address from the site: Note: you should get permission from the servers owners before connecting to them. Ntp will start after the next reboot

#### **File System Configuration**

- \_\_vi /etc/vfstab
	- Change the following mount options for the different slices
	- /usr from: to: ro
	- /var from: to:nosuid
	- /opt from: to: nosuid

\_\_vi /etc/rmmount.conf

Add the following lines:

- mount hsfs –o nosuid
- mount ufs –o nosuid

#### **Backup**

- $\Box$  Add new media to the tape drive
	- reboot -- -s

\_\_fsck

- $m$ ount –a
- \_\_mt /dev/rmt/0 rewind
- \_\_ufsdump 0f /dev/rmnt/0n /

\_\_ufsdump 0f /dev/rmnt/0n /usr

- \_\_ufsdump 0f /dev/rmnt/0n /var
- \_\_ufsdump 0f /dev/rmnt/0n /opt
- \_\_mt /dev/rmt/0 rewoffl
- Repeat with another new tape
- \_\_Write protect both tapes
- Vas International control<br>
Var from: Lo.nosuid<br>
Vor from: Lo.nosuid<br>
Vor from: Co.nosuid<br>
Var from: Co.nosuid<br>
mount hsS o nosuid<br>
mount hsS o nosuid<br>
mount fisher on the particular<br>
mount –a<br>
mount –a<br>
mount –a<br>
moun \_\_Store one tape in the storage safe and the other goes to the off site storage

#### **Physical Security**

- Place the machine in one of the secured Data Centers
- \_\_List machine in the Device Data Base
	- Information needed:

Location:

Switch it's connect to:

Mod/Port #\_\_\_\_\_\_\_\_\_\_\_\_\_\_

Connected to the UPS\_\_\_\_\_

Backup Rotation\_\_\_\_\_\_\_\_\_\_\_\_\_\_\_

#### **Comments for the Section:**

**\*\*\*\*\*\*\*\*\*\*\*\*\*\*\*\*\*\*\*\*\*\*\*\*\*\*\*\*\*\*\*\*\*\*\*\*\*\*\*\*\*\*\*\*\*\*\*\*\*\*\*\*\*\*\*\*\*\*\*\*\***

**\_\_\_\_\_\_\_\_\_\_\_\_\_\_\_\_\_\_\_\_\_\_\_\_\_\_\_\_\_\_\_\_\_\_\_\_\_\_\_\_\_\_\_\_\_\_\_\_\_\_\_\_\_\_\_\_\_\_\_\_\_ \_\_\_\_\_\_\_\_\_\_\_\_\_\_\_\_\_\_\_\_\_\_\_\_\_\_\_\_\_\_\_\_\_\_\_\_\_\_\_\_\_\_\_\_\_\_\_\_\_\_\_\_\_\_\_\_\_\_\_\_\_ \_\_\_\_\_\_\_\_\_\_\_\_\_\_\_\_\_\_\_\_\_\_\_\_\_\_\_\_\_\_\_\_\_\_\_\_\_\_\_\_\_\_\_\_\_\_\_\_\_\_\_\_\_\_\_\_\_\_\_\_\_**

Sign below that the assigned task above were successfully carried out and the machine is reasonably secured.

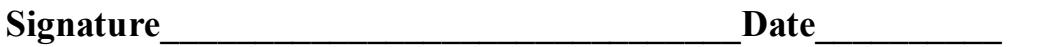

#### **References**

- Acheson, Steve and Pomeranz, Hal. Topics in UNIX Security. SANS Institute, (31 January 2001).
- **CONDUCT SERVICES CONTROVER SERVICES SERVICES SERVICES AND SERVICE CONDUCTS**, Lee and Pomeranz, Hal. <u>Running UNIX Applications Securely</u>. SANS listitute, (1 February 2001).<br> **Lee and Pomeranz, Hal. <u>UNIX Practicum</u>**. SANS Brotzman, Lee and Pomeranz, Hal. <u>Running UNIX Applications Securely</u>. SANS<br>Lastitute (1 February 2001) Institute, (1 February 2001).

Brotzman, Lee and Pomeranz, Hal. UNIX Practicum. SANS Institute, (2 February 2001).

Bishop, Matt. UNIX Security Tools and Their Uses. SANS Institute, 2000.

Campione, Jeff. "Solaris 8 Installation Checklist", http://www.sans.org/y2k/practical/Jeff\_Campione\_GCUX.htm (10 March 2001).

Pormeranz, Hal ed. Solaris Security Step by Step . v. 2.0, SANS Institute, 2000.

# **Upcoming Training**

# **Click Here to**<br>{ Get CERTIFIED!}

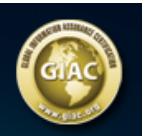

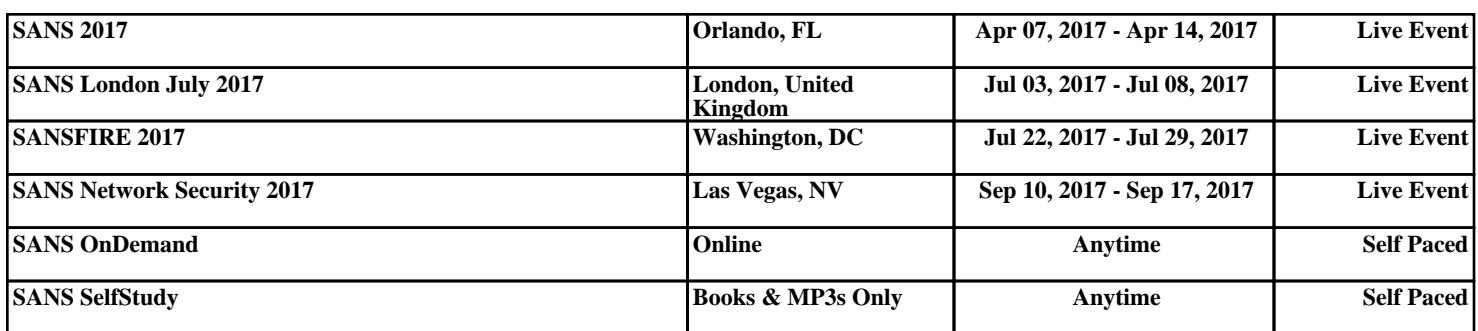